# Practical Automation for Apple Devices

Or How I Stopped Worrying and Learned to Love our Task Server

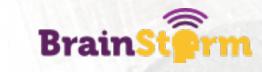

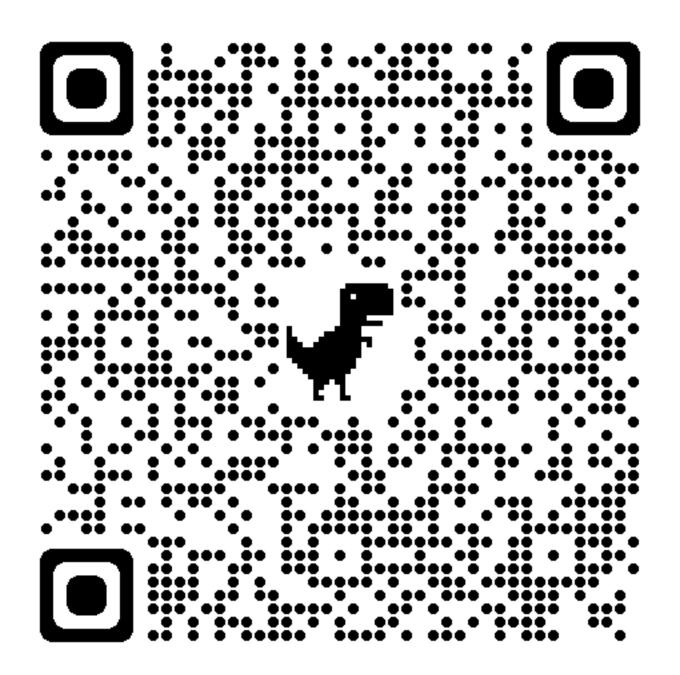

# bit.ly/PracticalAutomation

# Agenda

- Introduction
- What is automation?
- Why is it worthwhile?bit.ly/PracticalAutomation
- Four steps to automating a project
- Examples
- A tour of our task server
- A crash course in Jamf scripting and LaunchDaemons

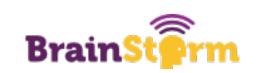

#### Introduction

Who am I anyway?

%whoami rebecca.latimer

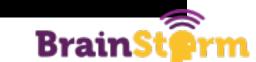

#### The Tech Lady

- District Technology Technician
- Hibbing Public School District
- 3000 iPads, 300 Macs
- Not even remotely an expert
- Automation enthusiast

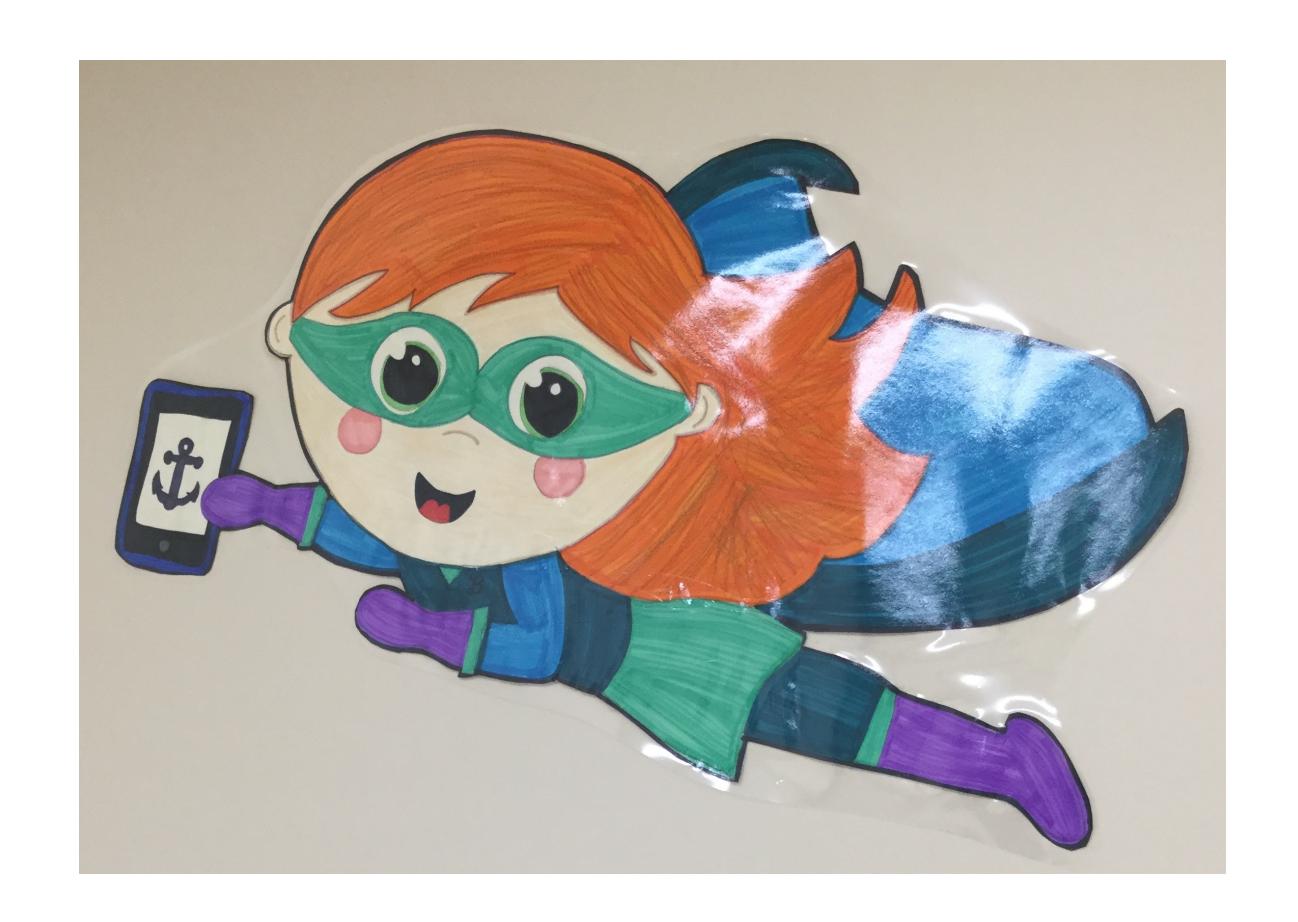

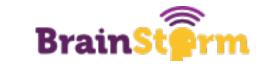

# My First Task When I Got Hired

- 1. Find all users in Jamf that didn't have an iPad or computer assigned
- 2. Delete them
- 3. One by one by one by one
- 4. BY ONE BY ONE BY ONE
- 5. (There were 3000 of them)
- 6. Go crazy
- 7. Decide to find a better way

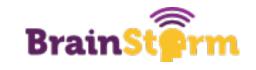

#### What is Automation?

Automation just means doing things automatically

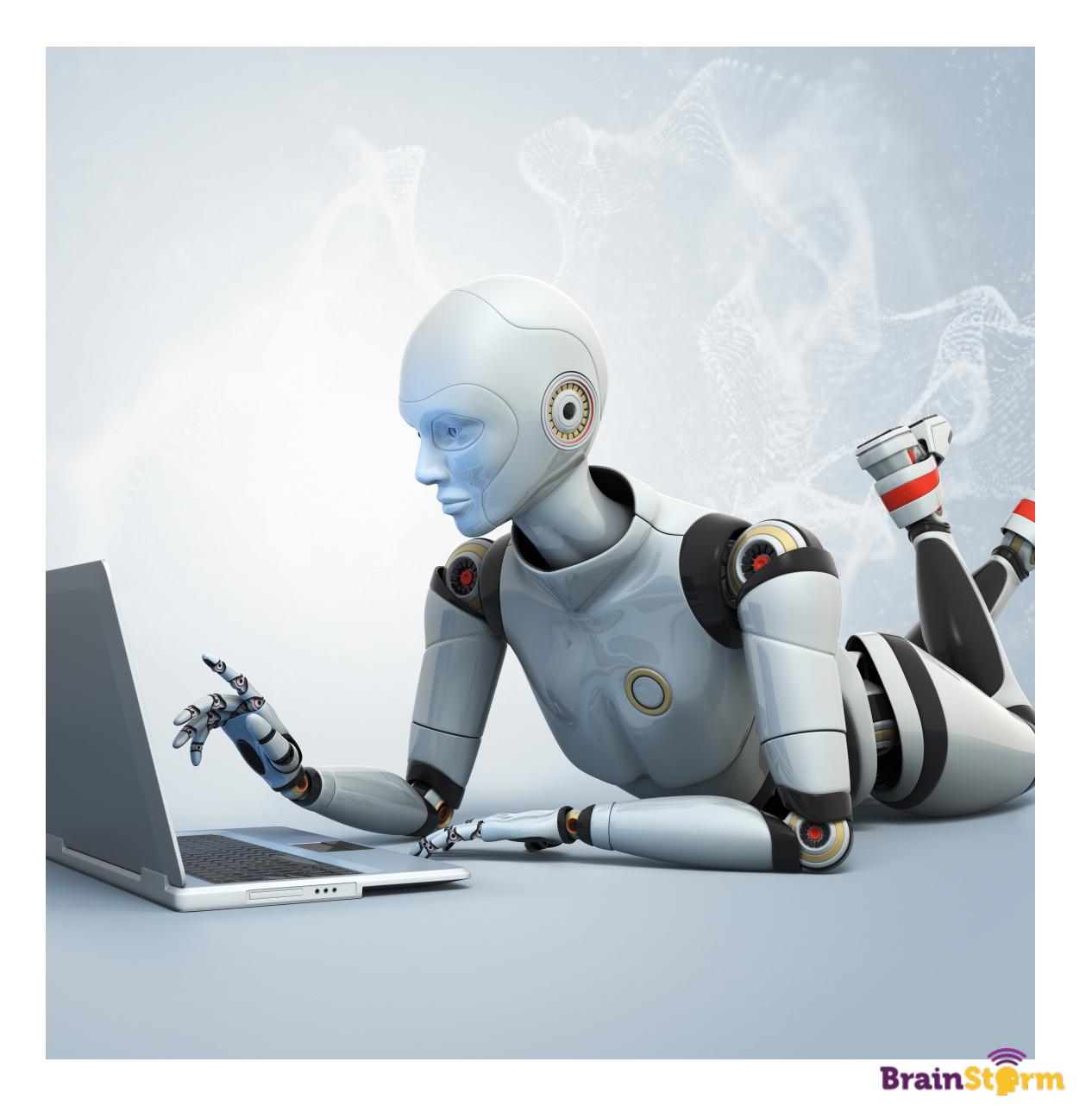

# Automation Can Mean Different Things

- Any time you move from a manual process to an automatic one, it is automation!
- Some examples:
  - Using an MDM
  - Using a service to sync rosters
  - Scheduling app updates
  - Getting automatic reports emailed to you
  - Scripting repetitive tasks

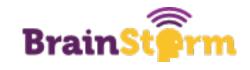

# HOW LONG CAN YOU WORK ON MAKING A ROUTINE TASK MORE EFFICIENT BEFORE YOU'RE SPENDING MORE TIME THAN YOU SAVE? (ACROSS FIVE YEARS)

|                     |            | HOW OFTEN YOU DO THE TASK |           |               |               |               |               |
|---------------------|------------|---------------------------|-----------|---------------|---------------|---------------|---------------|
|                     |            | 50/ <sub>DAY</sub>        | 5/DAY     | DAILY         | WEEKLY        | MONTHLY       | YEARLY        |
| HOW TIME YOUR SHAVE | 1 SECOND   | 1 DAY                     | 2 HOURS   | 30<br>MINUTES | 4<br>MINUTES  | 1<br>MINUTE   | 5<br>SECONDS  |
|                     | 5 SECONDS  | 5 DAYS                    | 12 HOURS  | 2 Hours       | 21<br>MINUTES | 5<br>MINUTES  | 25<br>SECONDS |
|                     | 30 SECONDS | 4 WEEKS                   | 3 DAYS    | 12 HOURS      | 2 HOUR5       | 30<br>MINUTES | 2<br>MINUTES  |
|                     | 1 MINUTE   | 8 WEEKS                   | 6 DAYS    | 1 DAY         | 4 HOURS       | 1 HOUR        | 5<br>MINUTES  |
|                     |            | 9 MONTHS                  | 4 WEEKS   | 6 DAYS        | 21 Hours      | 5 HOURS       | 25<br>MINUTES |
|                     | 30 MINUTES |                           | 6 MONTHS  | 5 WEEKS       | 5 DAYS        | 1 DAY         | 2 HOURS       |
|                     | 1 HOUR     |                           | 10 MONTHS | 2 MONTHS      | 10 DAYS       | 2 DAYS        | 5 HOURS       |
|                     | 6 HOURS    |                           |           |               | 2 MONTHS      | 2 WEEKS       | 1 DAY         |
|                     | 1 DAY      |                           |           |               |               | 8 WEEKS       | 5 DAYS        |

"Any daily work task that takes 5 minutes will cost over 20 hours a year, or over half of a work week.

Even if it takes 20 hours to automate that daily 5 minute task, the automation will break even in a year."

Anthony J. Stieber, Breaking Into Information Security

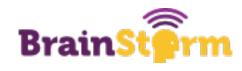

# The Compound Effect

- Automation builds on itself
- Time saved while one automation is running can be used to build another
- And another and another
- Skills you learn can be applied to other projects as well
- The Jamf Pro API is a great example

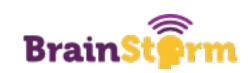

# Finding the Time

- We are all too busy in EDU
- Setting aside even a half hour a day helps
- Go for the lowhanging fruit first

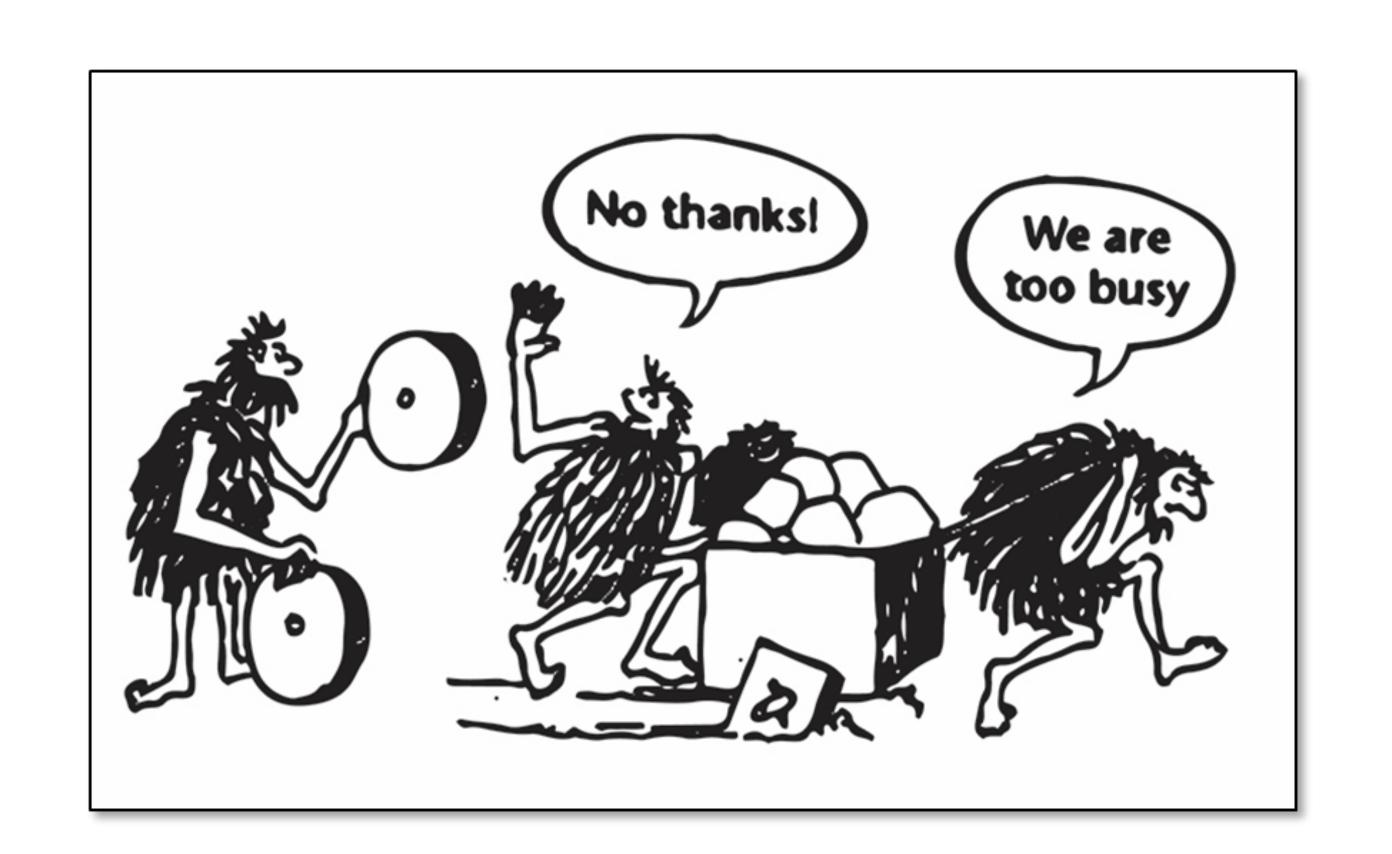

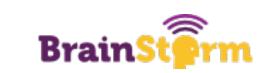

### Some Numbers (Part One)

- Example: Deleting classes from Jamf every semester
- Pre-automation: 2 hour process, twice a year
- Post-automation: 5 minute process
- Scripting time: 4 hours
- After year one, we break even on time
- After year two, those hours can be spent on other projects
- Like...

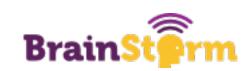

#### Some Numbers (Part Two)

- Example: Renaming iPads
- Pre-automation: 30 minute process, once a week
- Post-automation: o minute process, happens daily automatically
- Scripting time: 1 hour
- This is a great example of the compound effect
- Since I had spent so long with the Jamf API, I could confidently knock out this script quickly and efficiently
- Even better than just scripting the process, I also wrote a LaunchDaemon to run it for me!

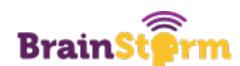

# How Are You Spending Your Time?

- In order to save time, you need to know how you are spending it
- Try tracking your time for a day or two
- The results might be eye-opening
- Some apps are great for this
- You can also go low-tech with a stopwatch

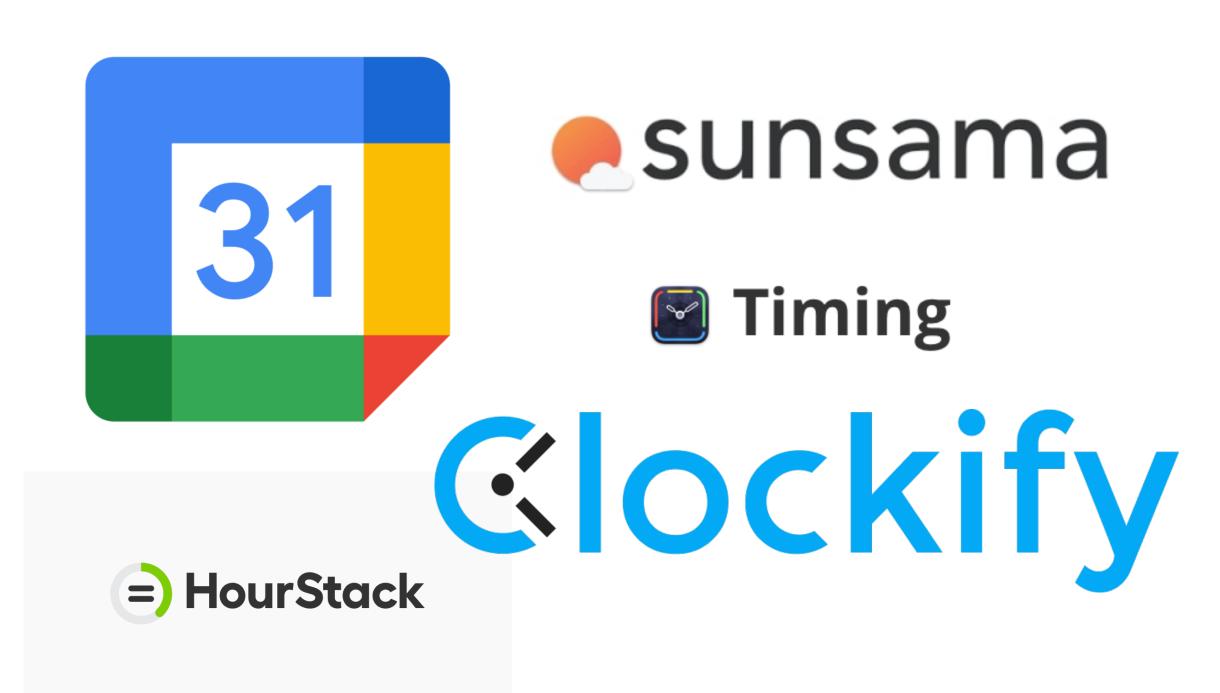

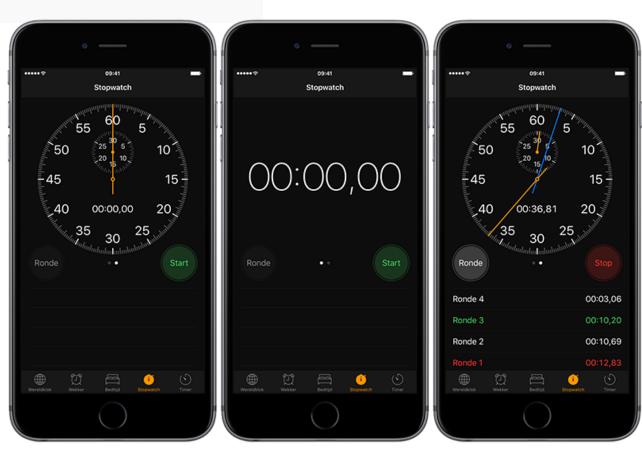

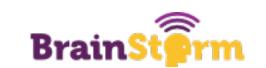

# Ready to Automate?

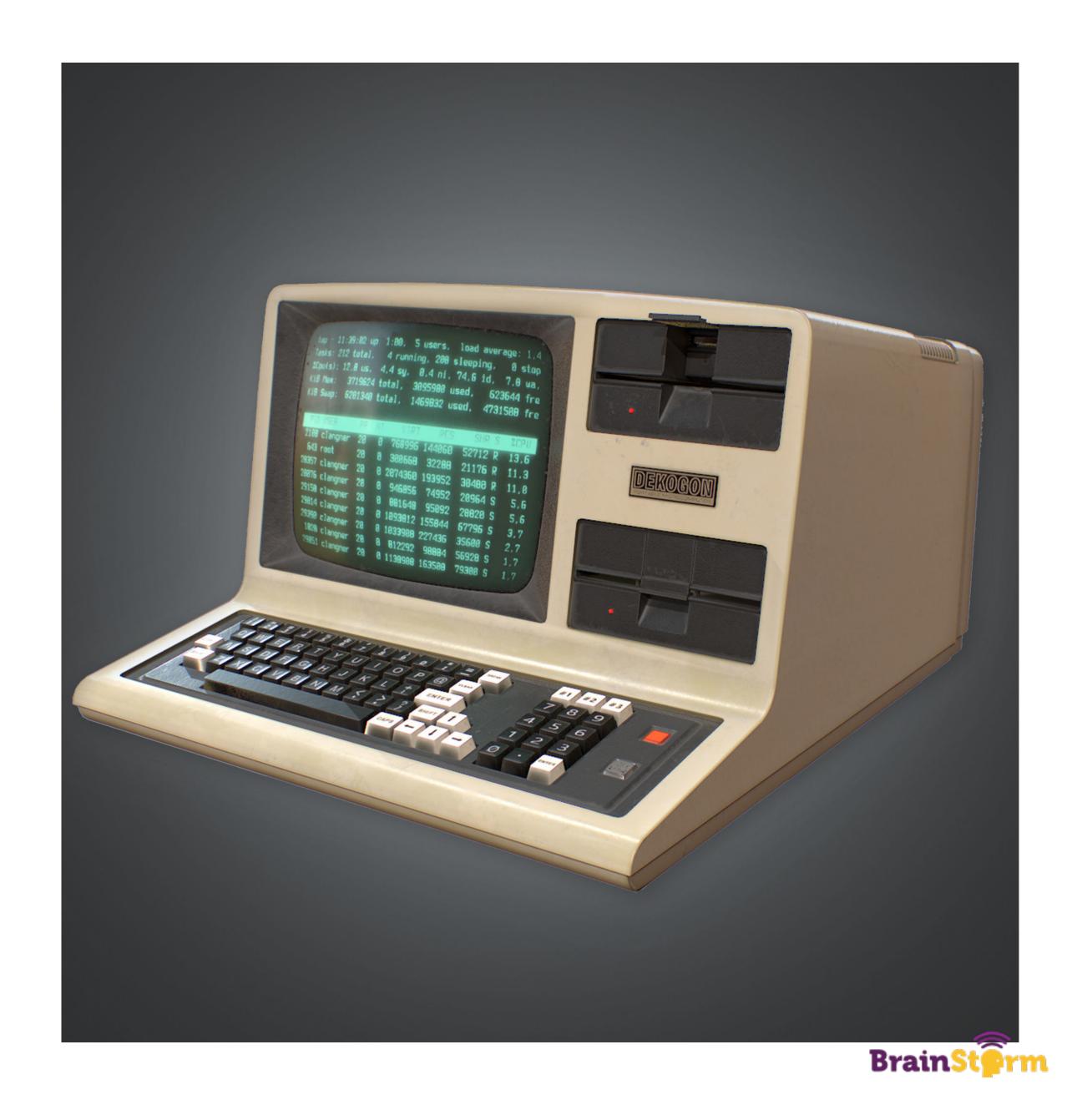

## Four Steps to Automation

- 1. Find your lowest-hanging fruit
- 2. Don't reinvent the wheel
- 3. Implement the solution
- 4. Document what you have done

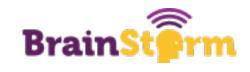

#### 1-Lowest Hanging Fruit

This is the thing that is the most important to get done but would be the easiest to automate

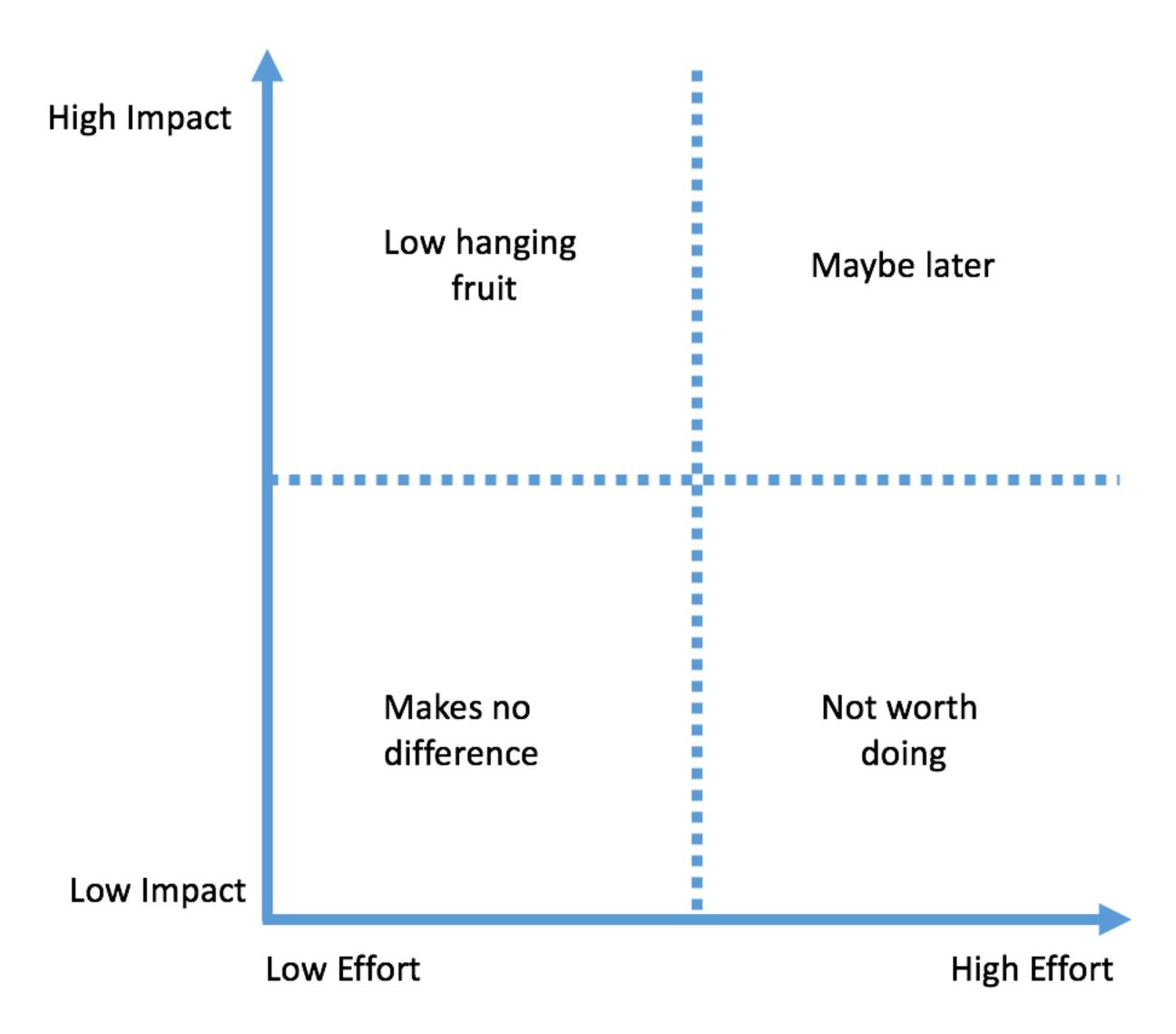

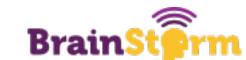

# 2-Don't Reinvent the Wheel

- If you are having this problem, it's likely that someone else has too
- Slack, Jamf-nation, and just plain Googling are all good methods
- Their solution may not be exactly right for you but it could put you on the right path

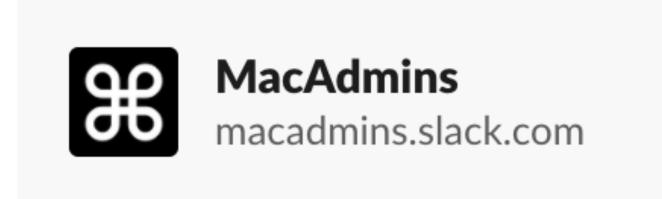

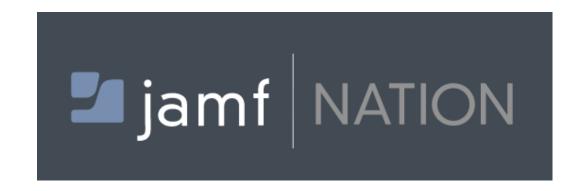

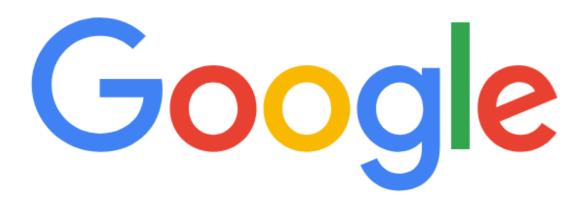

quantum rename ipads jamf api

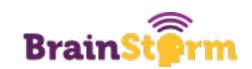

#### 3-Implement

- Tweaks may be required
- Keep in mind that solutions are not one-size-fits-all
- Don't expect the world many solutions are open source
- Make sure you understand what you are implementing

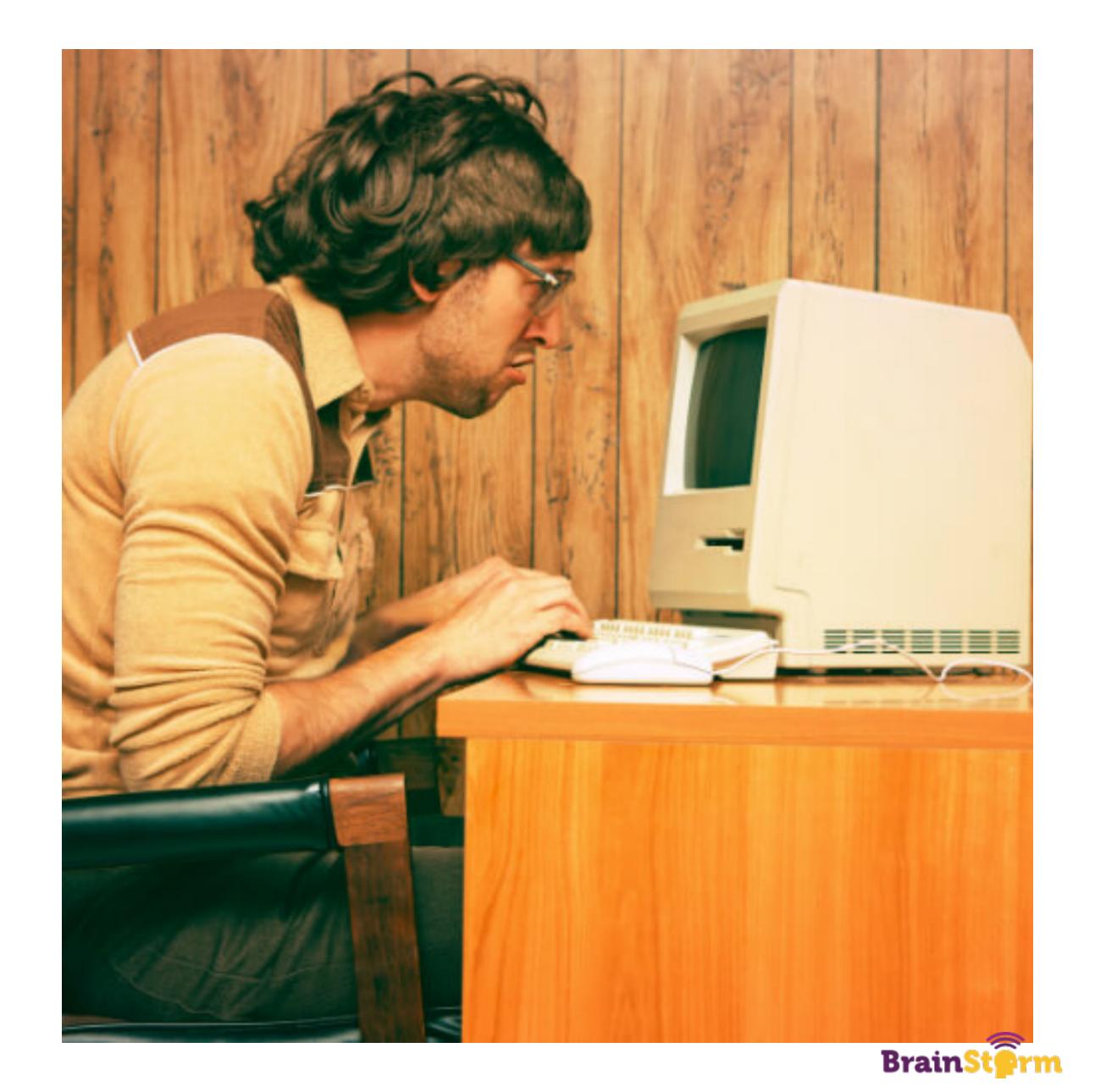

#### 4-Document

- Documentation takes time, but it will save you time later
- This is especially important if you have the same kind of project later
- You can also use this to help others who might be in the same position

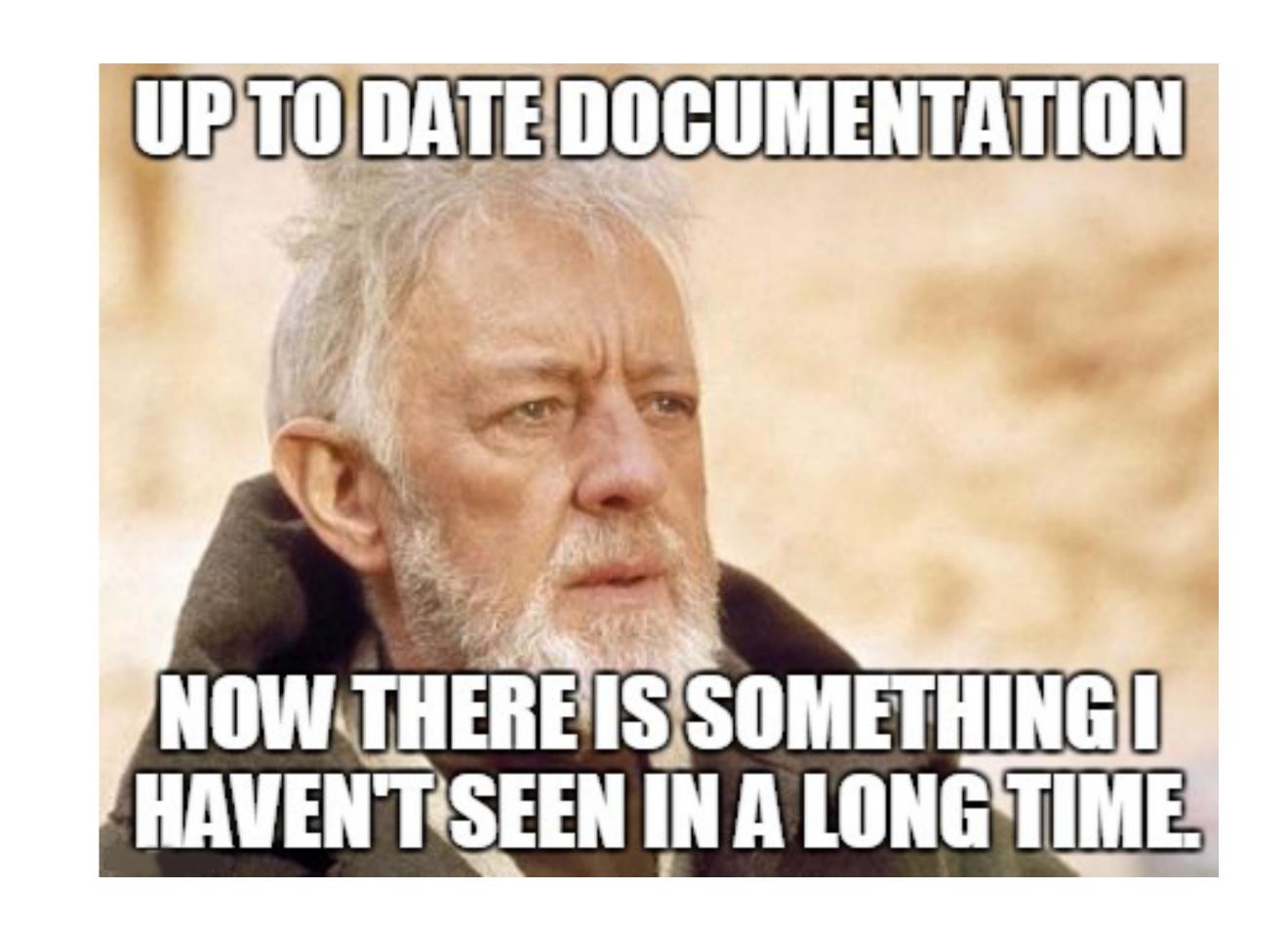

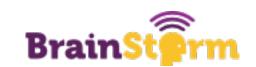

### Enjoy your free time

- Get a snack!
- Consider sharing with others what you have done
- Spend your newfound time looking for the next lowesthanging fruit
- (Or just go eat some fruit)

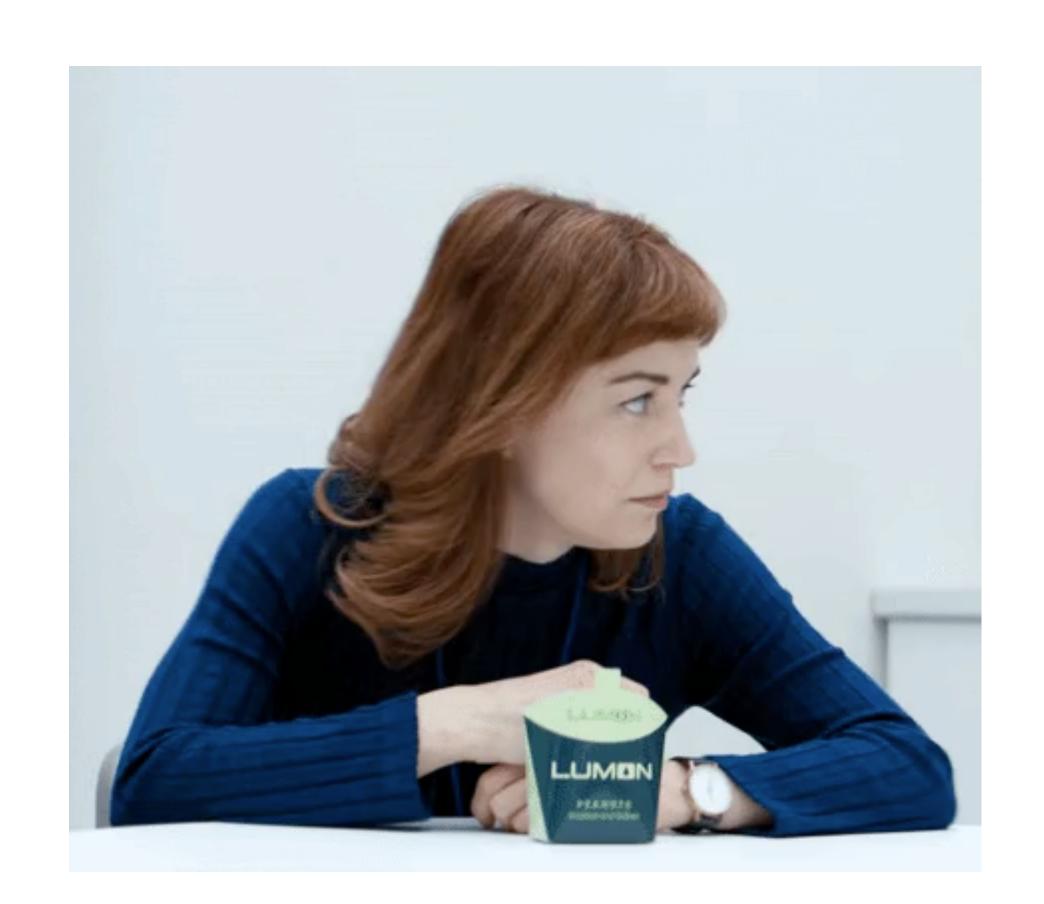

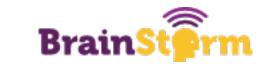

## Examples

(Things I have done, for better or worse)

# When your program is a complete mess, but it does its job

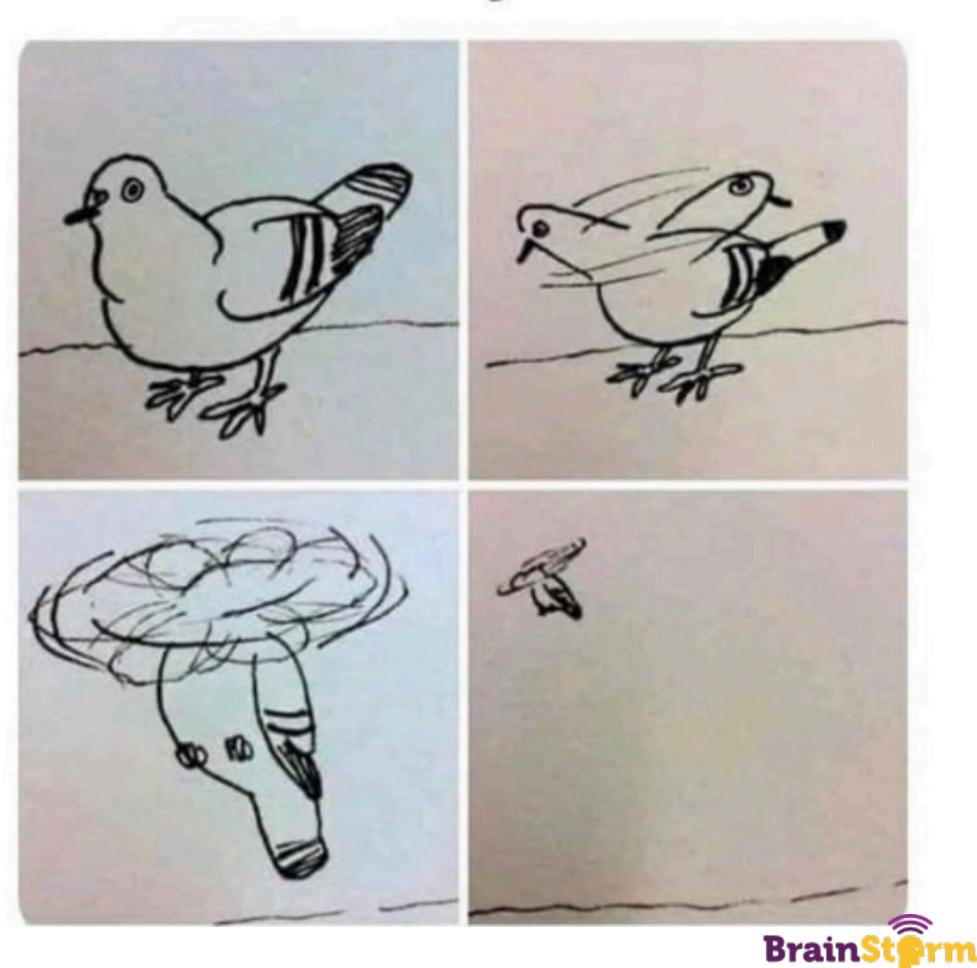

# Example 1: Updating Applications

- Probably the lowest-hanging fruit out there! High impact, very low effort
- This is a solved problem: AutoPKG is a fantastic tool
- Implementing this in your own environment may require a task server to be set up
- You can use AutoPKG with JSSimporter if you use Jamf to make your life even easier

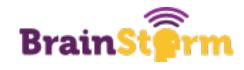

# AutoPKG (and AutoPKGr)

Your new secret weapons

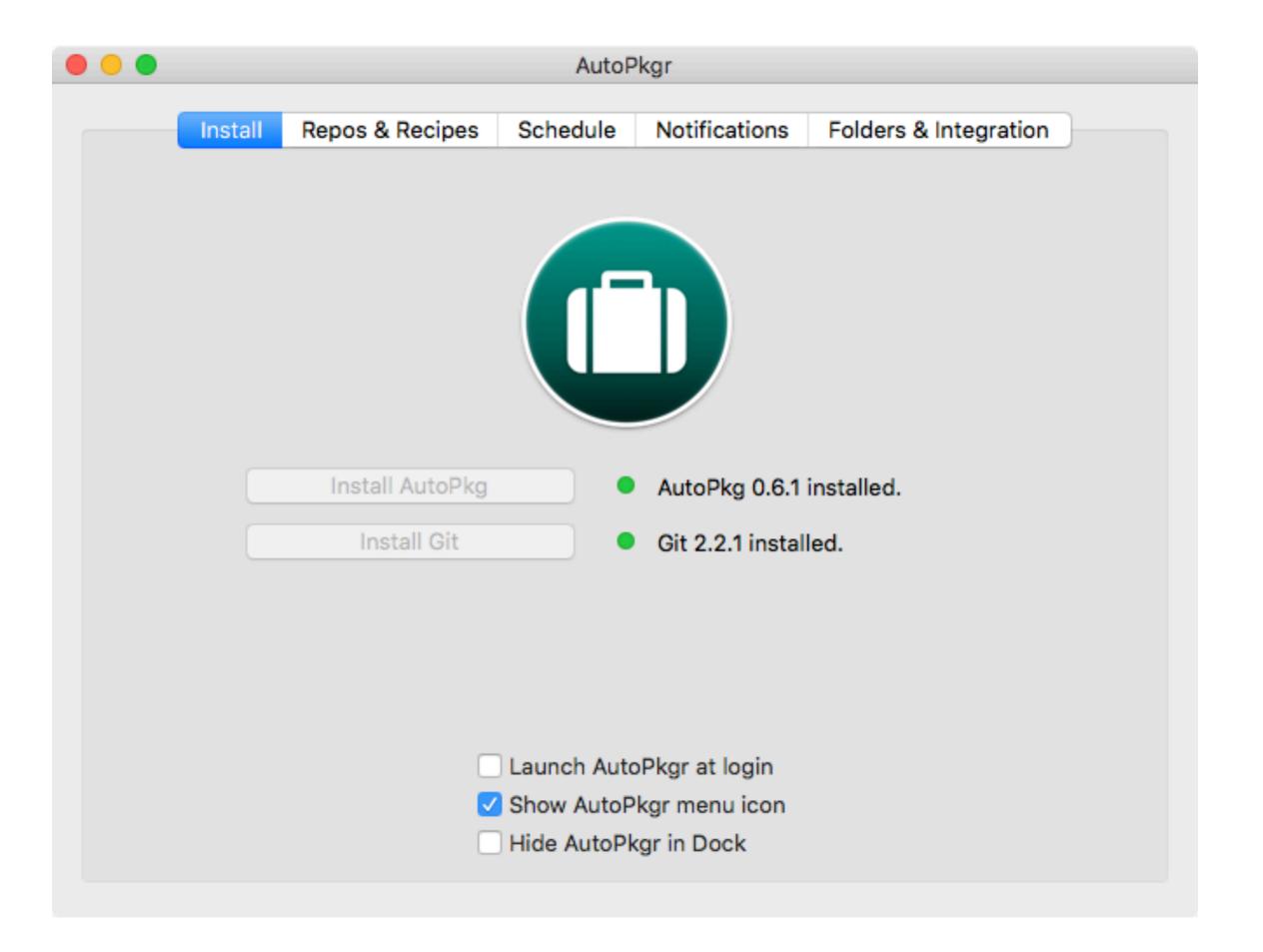

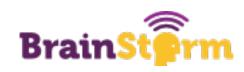

# Installing AutoPKGr

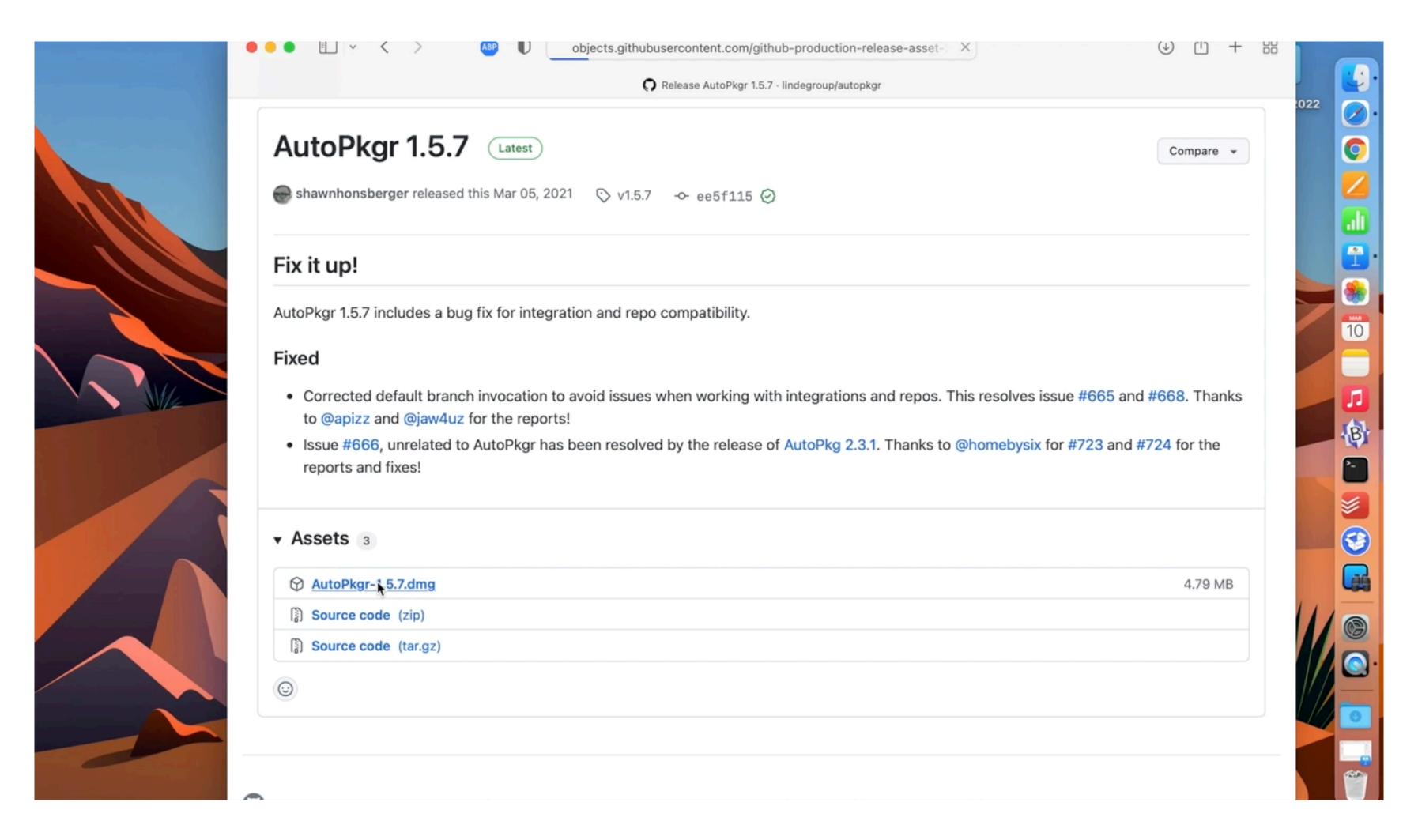

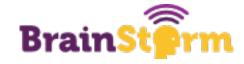

# Example 2: Getting Updated Reports

- Very low-hanging fruit effort is very low (built in) and impact is high
- This exists but there isn't great documentation for it
- Just check a few boxes
- · Reports can go to you daily or weekly or whatever you like
- If it ISN'T built in, you may be able to use an API to get the information that you want

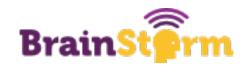

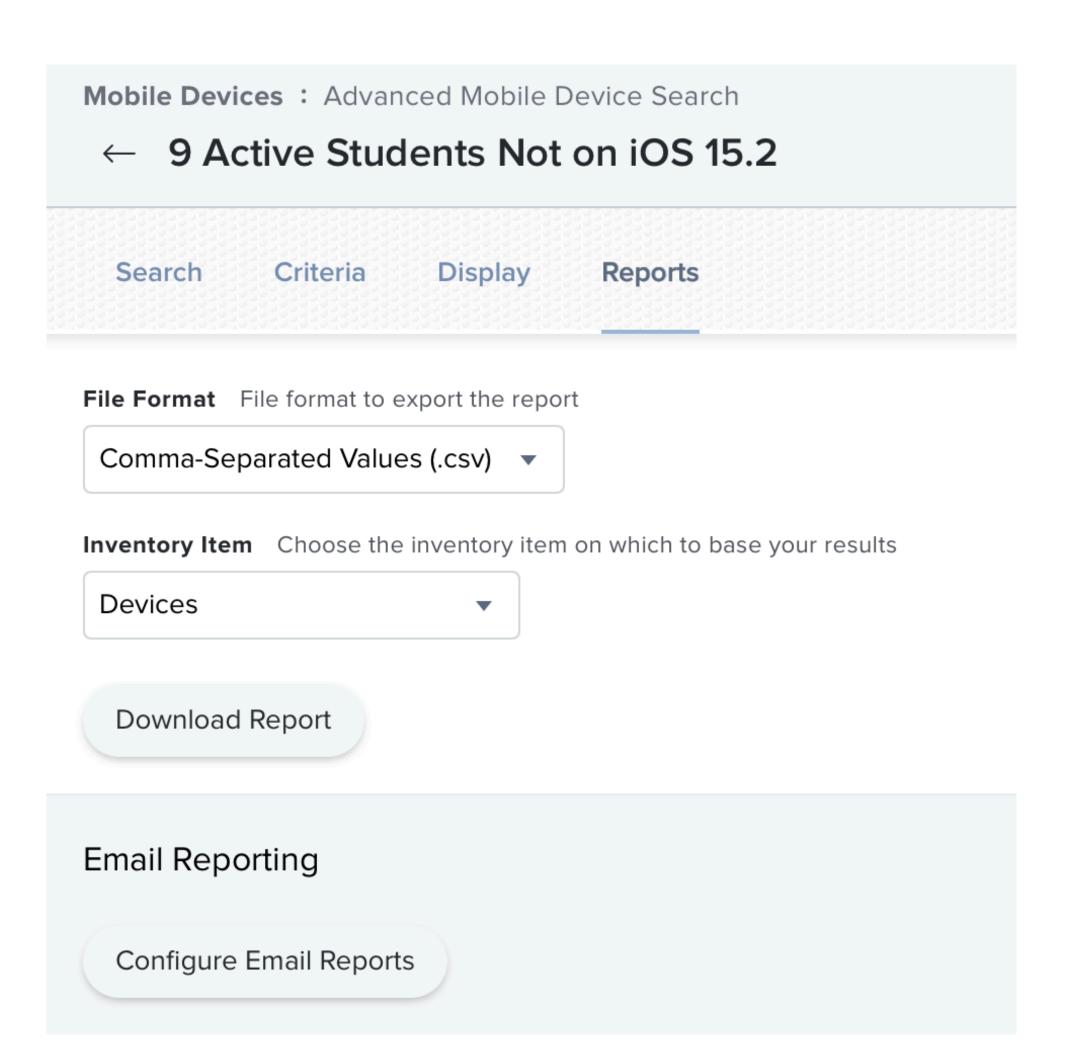

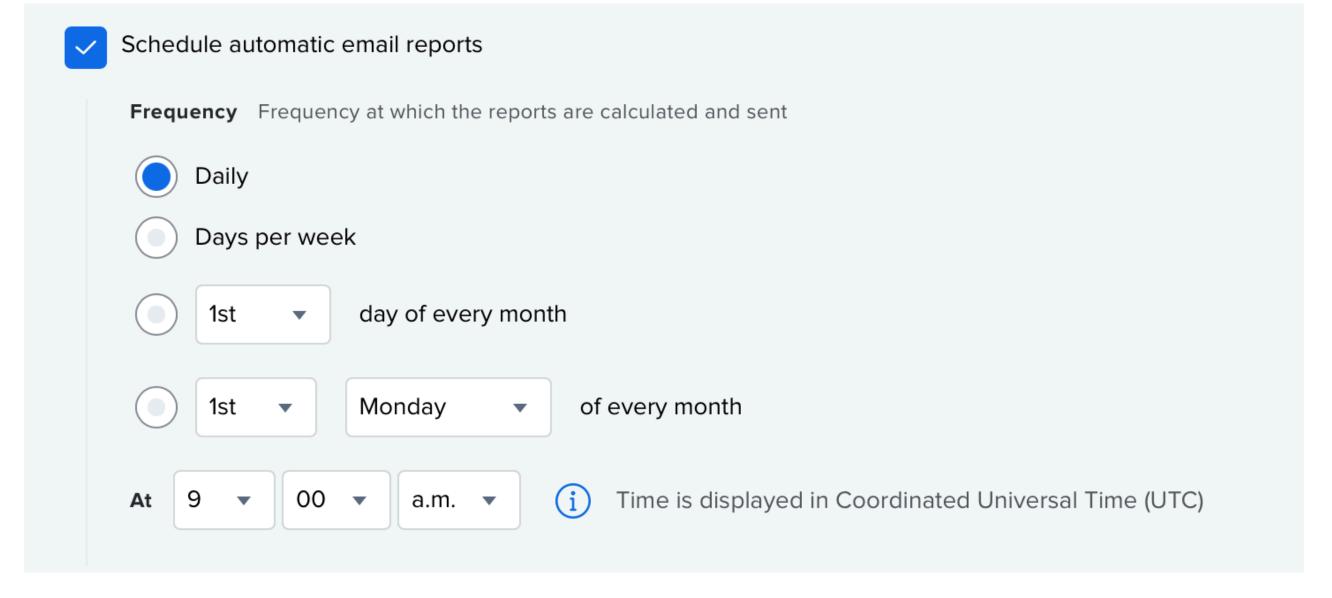

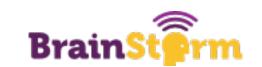

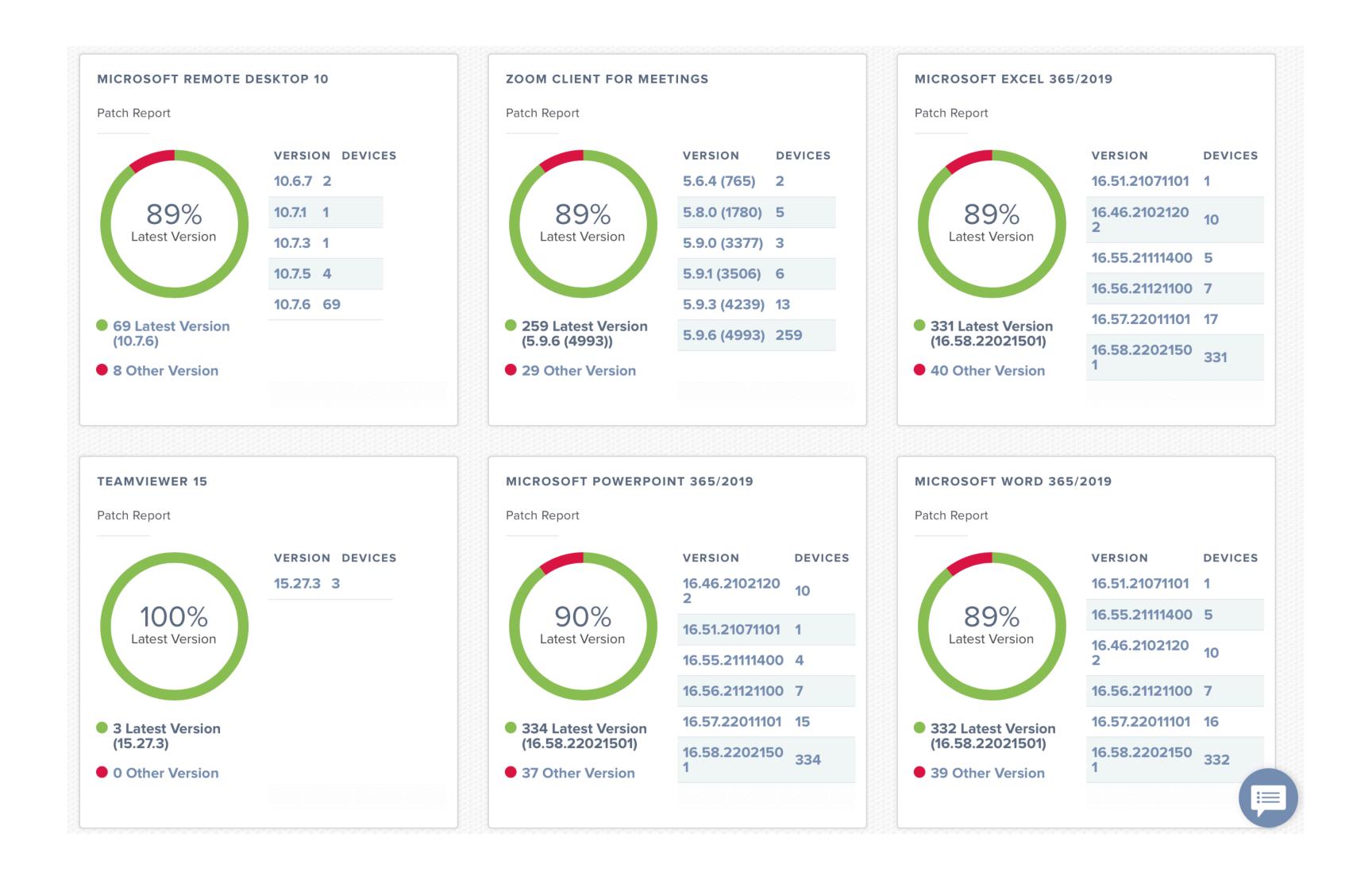

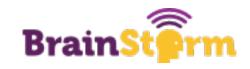

# Example 3: Cleaning up Policies, Profiles, etc.

- The impact is a bit lower on this one (except when it isn't) but the effort is extremely low
- Solved problem! Use Prune
- https://github.com/BIG-RAT/Prune

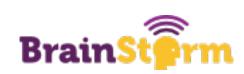

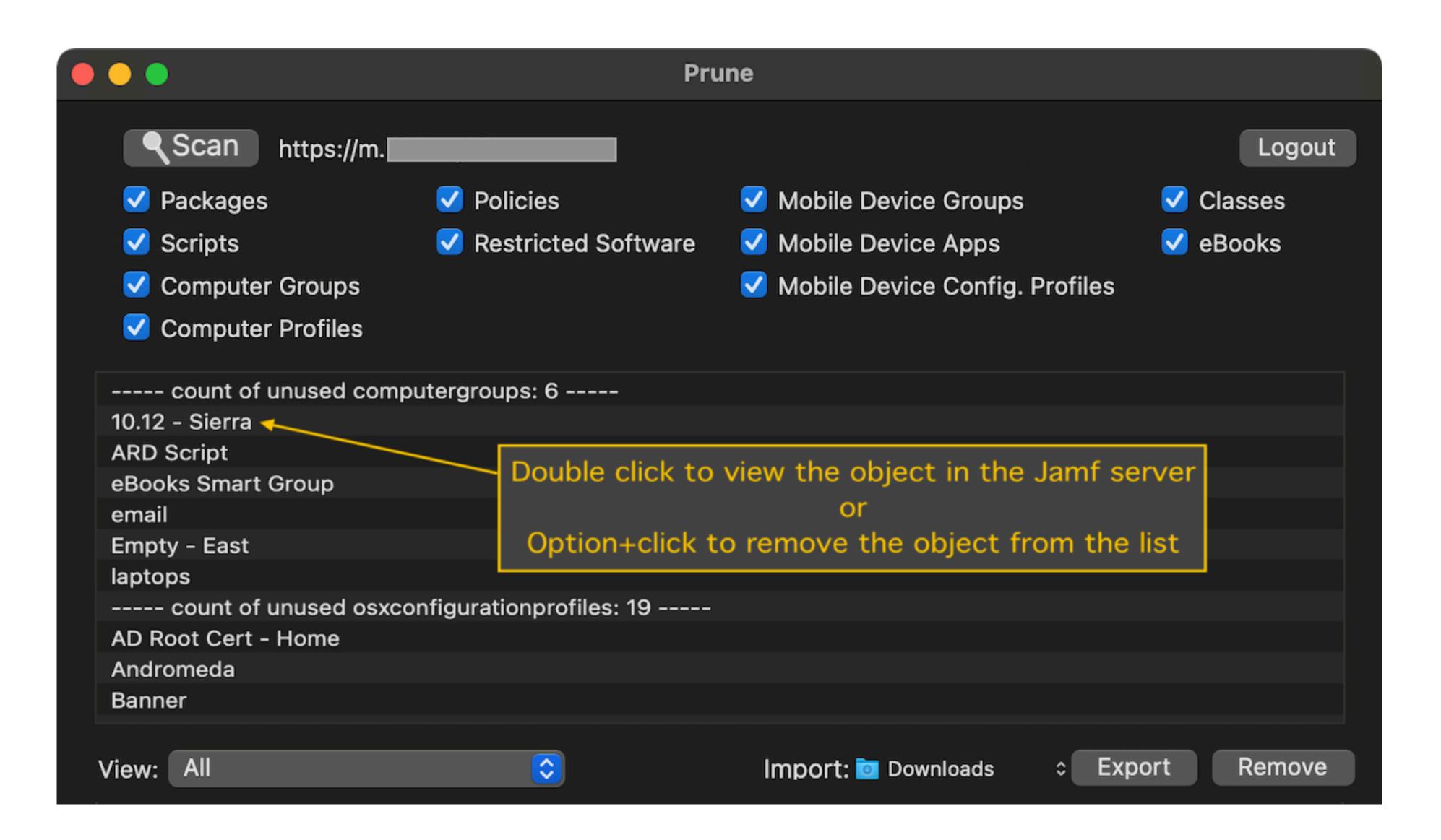

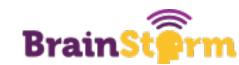

# Example 4: Deleting ASM Classes

- This qualifies as low-hanging fruit because of the time impact deleting classes one by one is awful
- There were some solutions out there but I ended up mostly writing my own you can benefit from my struggle!
- Implementing this is as easy as running the script locally on your own computer
- Once you understand how the API works, you can modify it to meet your own needs

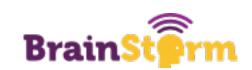

# Deleting Classes

- https://github.com/GingerScripting/jamf-pro-api/blob/main/deleteClasses.sh
- Custom script that I wrote
- Searches for criteria that you specify (such as S1 for Semester 1 classes)
- Creates a CSV on your desktop you can review before deleting
- Use or modify to your heart's content!

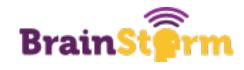

# Example 5: Renaming iPads

- Pretty low-hanging fruit keeps our inventory up to date and makes it easier to find lost iPads
- Again, some good options out there but ultimately had to write my own script
- Implementing this one takes a little work if you want to go as far as I did
- This was a good exercise in how LaunchDaemons work

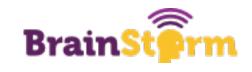

# Renaming iPads

- https://github.com/GingerScripting/iPadNightlyRename
- This repo contains both a script and a LaunchDaemon
- Run the renameDevices.sh script to rename iPads on demand
- Install the LaunchDaemon if you want to automate the process even further

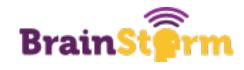

#### A Tour of Our Task Server

Hopefully not a three-hour tour

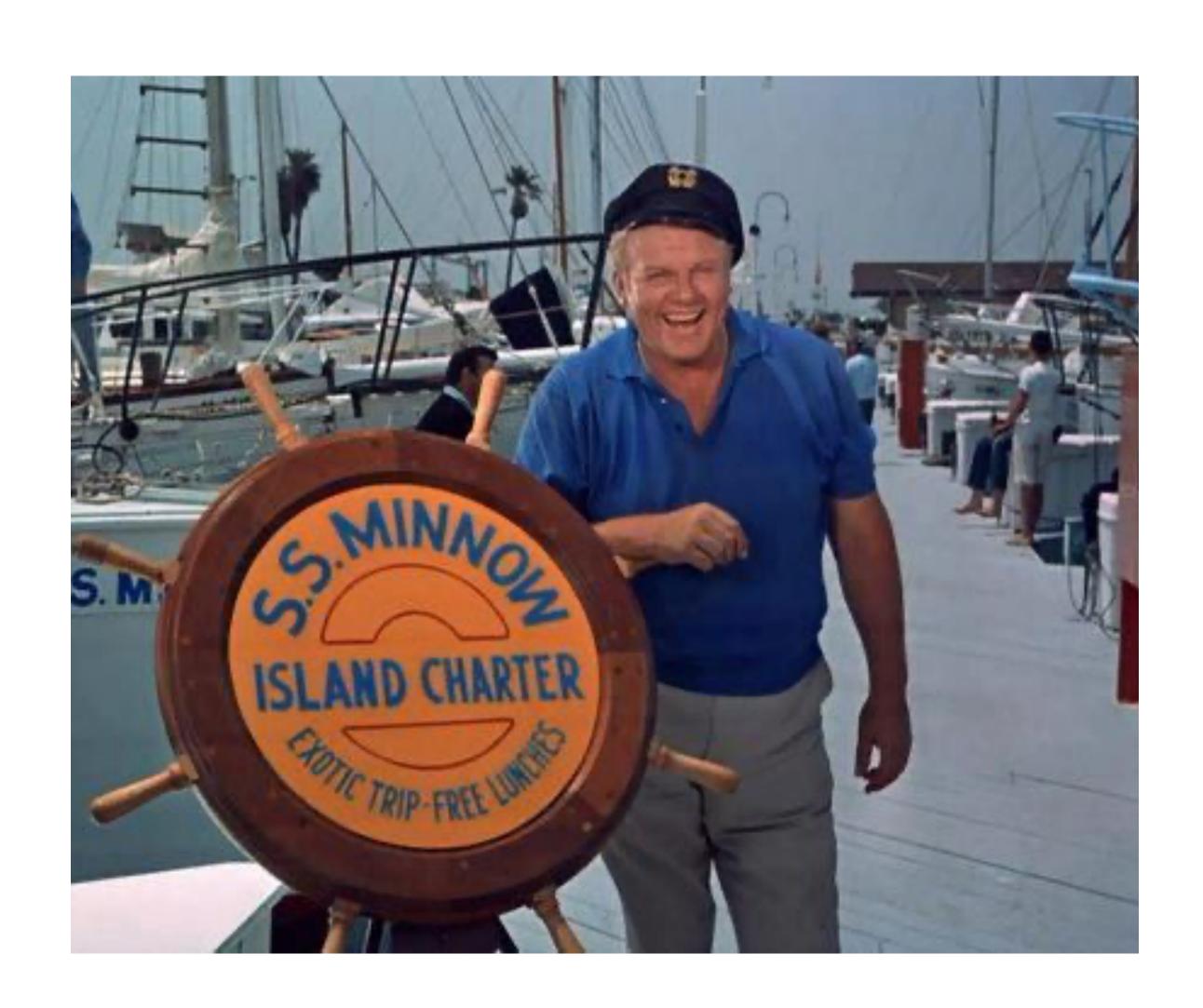

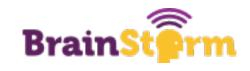

#### What Is A Task Server?

- Any computer can work for this virtual or real
- If you have moved a lot of services to the cloud, you can use your old devices for this
- Doesn't have to be anything special just a computer that has an internet connection that is always on
- You COULD run this on your own machine but it is not recommended

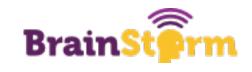

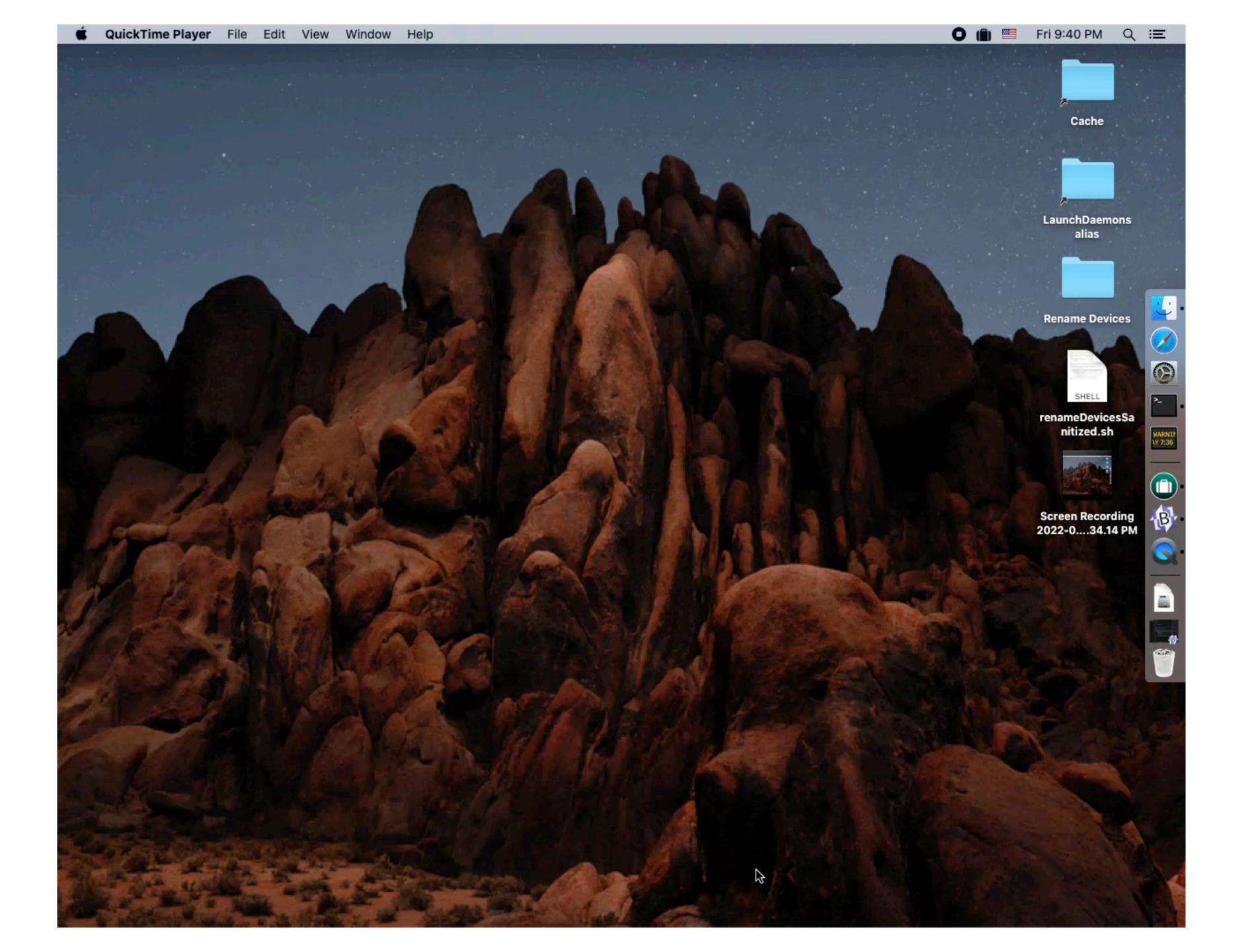

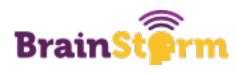

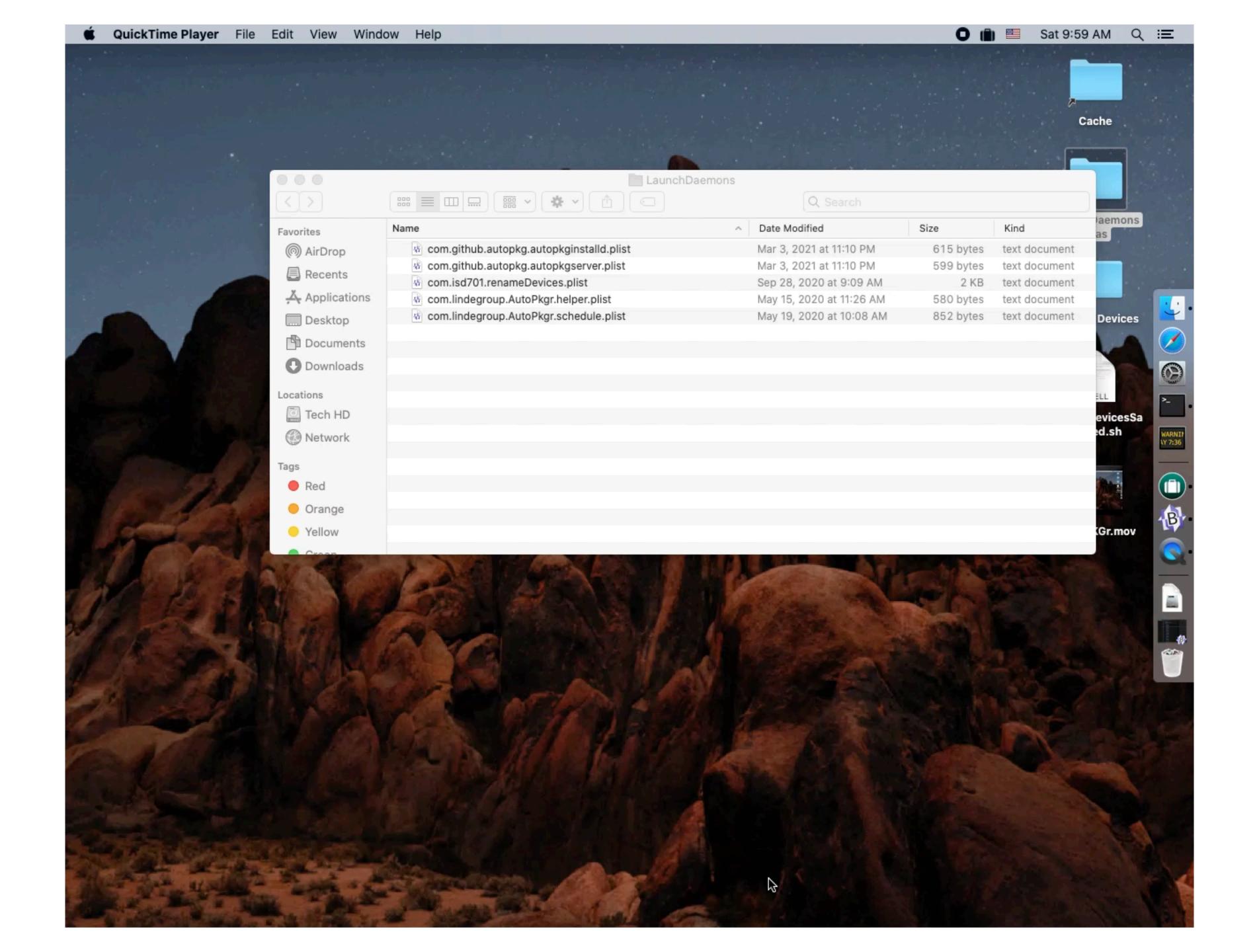

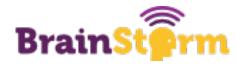

### A Crash Course in the Jamf Pro API

- Find documentation at [your Jamf Pro instance]/api
- The jamf-api channel on MacAdmins Slack is a great resource
- Best way to start is to find something you like and tweak it
- Authentication is tricky basic is okay IF you are only running a script on a device that YOU control
- Lets look at an example of one of my scripts

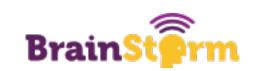

## Logging In

```
#!/bin/bash
#sends the Enable Lost Mode command to all devices in an advanced search
#Add your credentials and Jamf Pro URL here if you don't want to be prompted for them. This is also necessary if
you are running the script as root (jamf or LaunchDaemon)
jssUser=
jssPassword=
jssURL=
#You can also uncomment this line if you want the script to read which jamf server the computer it is running on
connects to.
#jssURL=$(/usr/bin/defaults read ~/Library/Preferences/com.jamfsoftware.jss.plist url)
if [-z $jssURL]; then
           echo "Please enter the JSS URL:"
           read -r jssURL
fi
if [ -z $jssUser ]; then
           echo "Please enter your JSS username:"
           read -r jssUser
fi
if [ -z $jssPassword ]; then
           echo "Please enter JSS password for account: $jssUser:"
           read -r -s jssPassword
fi
```

echo "Logging in to \$jssURL as \$jssUser"

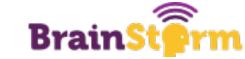

## Xpath and Device Numbers

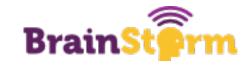

## Creating the Function

```
setLostMode() {
goodXML="<mobile device command>
    <general>
        <command>EnableLostMode</command>
        <lost mode message>[ENTER MESSAGE HERE]</lost mode message>
       <lost mode phone>[ENTER PHONE NUMBER HERE]</lost mode phone>
        <lost mode footnote>[ENTER FOOTNOTE HERE]
        <always enforce lost mode>true</always enforce lost mode>
        <lost mode with sound>true/lost mode with sound>
    </general>
    <mobile devices>
       <mobile device>
           <id>$device</id>
       </mobile device>
    </mobile devices>
</mobile device command>"
curl -X POST \
  ${jssURL}/JSSResource/mobiledevicecommands/command/EnableLostMode \
    --user "$jssUser": "$jssPassword" \
    --header "Content-Type: text/xml" \
    --request POST \
    --data "$goodXML"
```

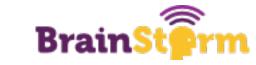

## Looping Through

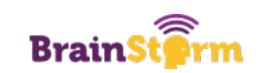

#### LaunchDaemons

- User-created LaunchDaemons usually live in /Library/LaunchDaemons
- Format should be familiar just a plist
- LaunchDaemons can be used to schedule tasks
- Creating a custom LaunchDaemon is easy
- https://zerolaunched.herokuapp.com

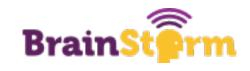

## Launch Daemon Example

```
<?xml version="1.0" encoding="UTF-8"?>
<!DOCTYPE plist PUBLIC "-//Apple//DTD PLIST 1.0//EN" "http://www.apple.com/DTDs/PropertyList-1.0.dtd">
<plist version="1.0">
<dict>
              <key>Label</key>
              <string>com.isd701.scheduler</string>
              <key>Program</key>
              <array>
              <string>/usr/local/policyReport.sh</string>
              </array>
              <key>StartCalendarInterval
              <dict>
              <key>Hour</key>
              <integer>2</integer>
              <key>Weekday</key>
              <integer>0</integer>
              </dict>
</dict>
</plist>
```

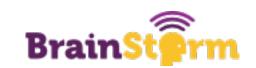

## In Summary

- Find what you spend your time on
- Automate the easiest and most impactful projects (lowest-hanging fruit) first
- Don't reinvent the wheel see if others have done the work first
- Document what you have done
- Spend your free time learning new things

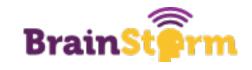

#### More Resources

- Companion post Same as bitly link on bottom of pages https://gingerscripting.com/practical-automation-for-apple-devices/
- Mac Admins Slack <a href="https://www.macadmins.org">https://www.macadmins.org</a> (I am rebelati there)
- https://github.com/gingerscripting My personal scripts
- https://gingerscripting.com My blog
- <a href="https://twitter.com/gingerscripting">https://twitter.com/gingerscripting</a> Twitter

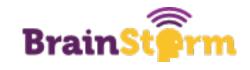

# Thank You!

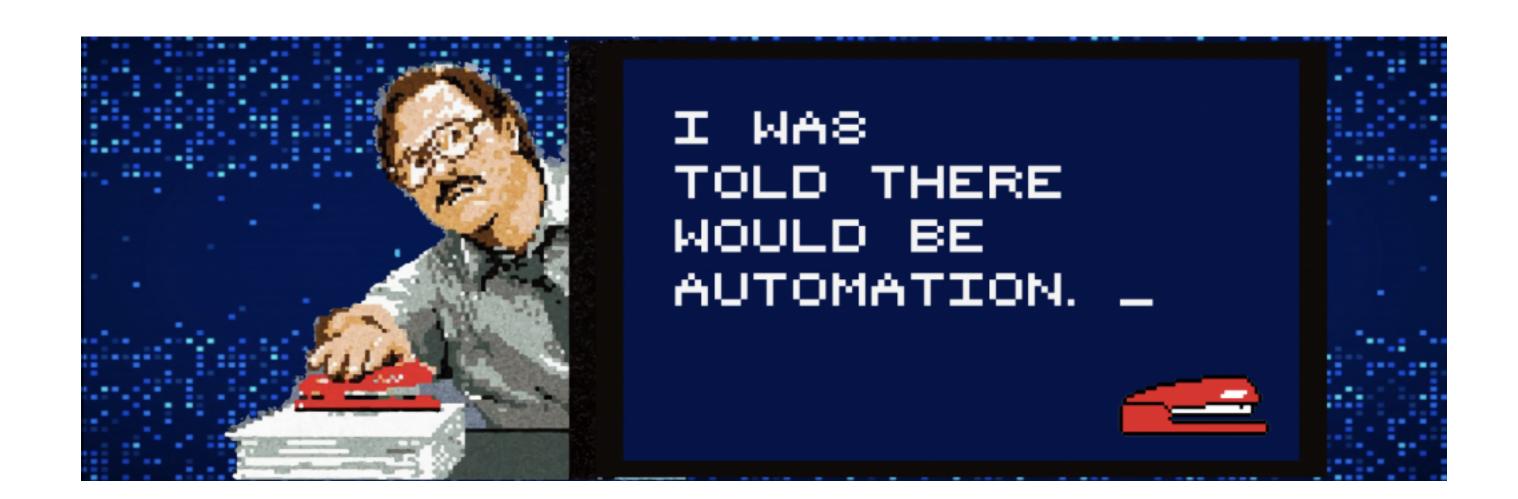

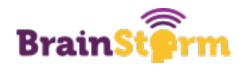